## **Stopping the Printer Notification**

*Use this script when you would like to stop the printer notification popping up every time a print job is sent.* 

1. Click on Start—Settings—Printers and Faxes:

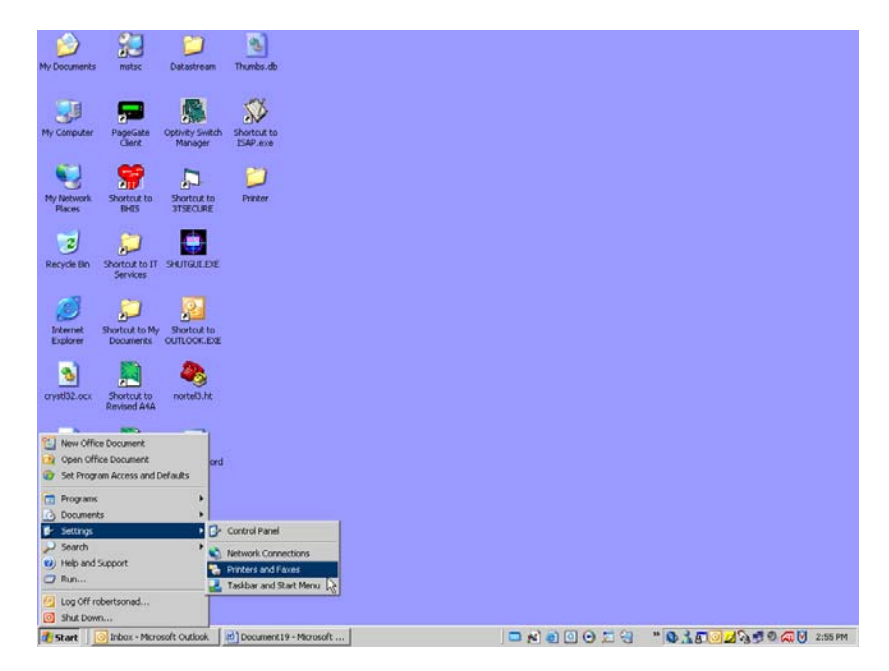

2. Click on File—Server Properties:

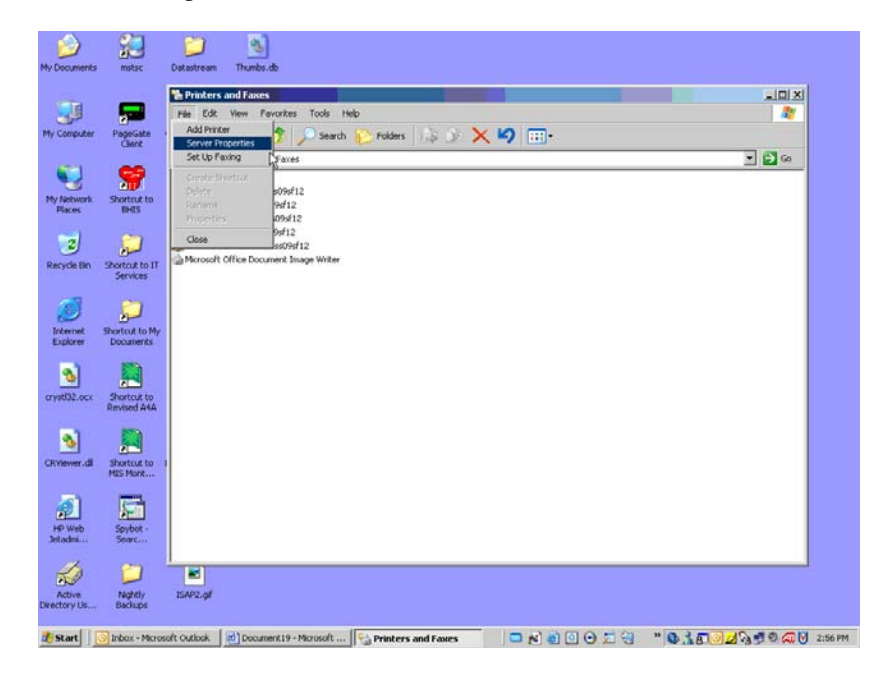

3. Click on the "Advanced" tab:

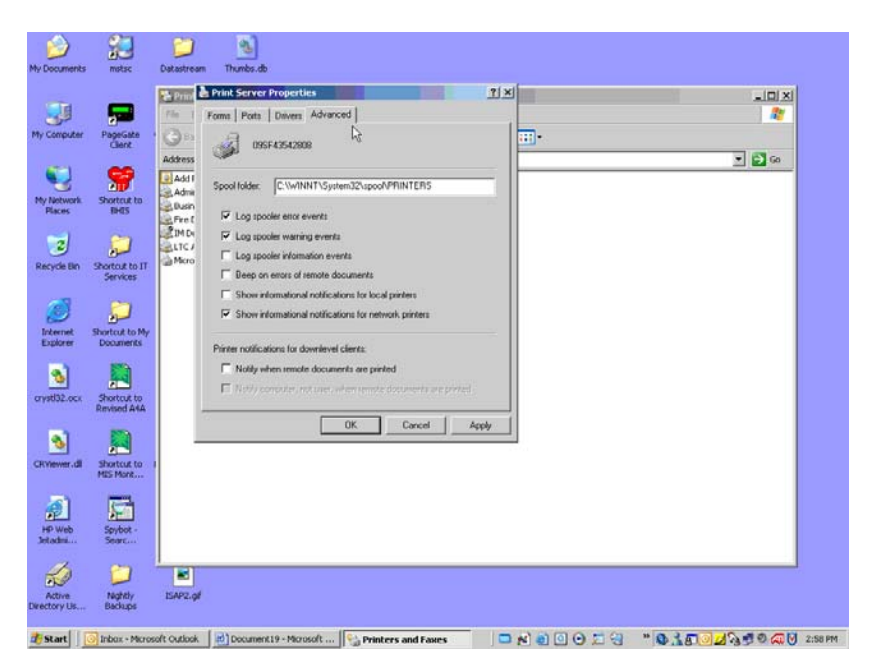

4. Uncheck the "Show informational notifications for network printer" by clicking on it once:

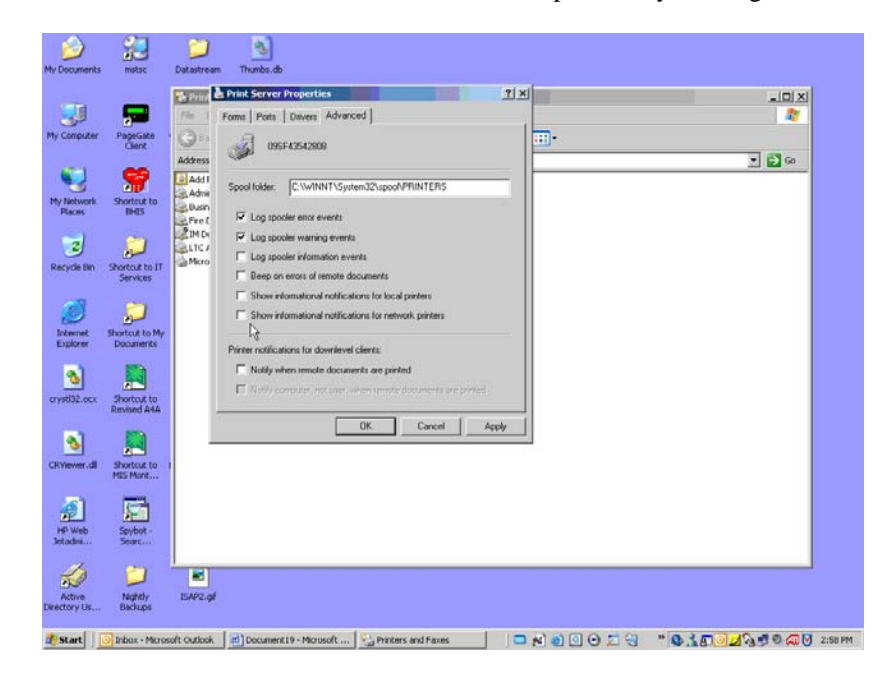

5. Click the "Apply" button once, and then click the "OK" button.

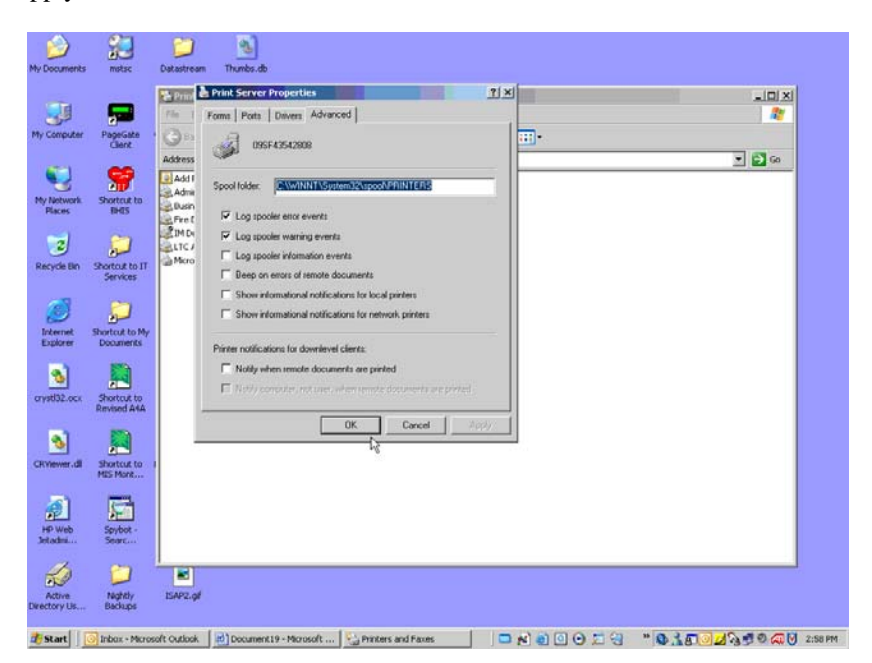

6. Close all open dialog boxes and you're finished.